Remove the SOFTWARE box from the shipping container. **Resist the urge to unpack the entire Color i7 shipping box.** You will do that later. Open the Software box and unpack the contents: *USB Video Adapter*, and *Color i7*, *Color iQC/iMatch*, and *NetProfiler* software.

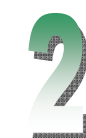

**Install the Software.** It is very important to install the software BEFORE you set up the Color i7. If you are installing to a Windows NT, 2000, XP, Vista, or 7 system, you will need full Administrator privileges for the installation.

Unpack the remainder of the shipping container contents, including the **Instrument.** Be careful to grip the instrument at the bottom.

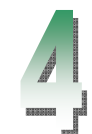

- Install the Color i7 Driver. From Windows Explorer browse to the Color i7 Driver CD for the **color i7(version #).exe** file. Double click to launch the installation. Continue with the remainder of Step 2.
- Install Color iQC or iMatch. From Windows Explorer browse to the iQC or iMatch CD for the **setup.exe** file. *Use the serial number from the rear of the CD case.* Continue with the remainder of Step 2. If you did not order Color iQC or iMatch with your instrument, continue with remainder of Step 2.
- Install NetProfiler. If you did not order NetProfiler with your instrument, continue with remainder of Step 2.
- Install USB Video Adapter Driver. Place the USB Video Adapter Driver Installation CD into the computer CD-ROM drive. The installation program will auto-run. Follow the prompts to install the driver. Continue with Step 3.

Connect the Cables. Make sure that the **power (on/off) switch** is in the off position at the rear of the instrument and remove the sticker at the rear of the instrument.

• Locate the **communication** cable in the cable bag. Connect the communication cable to the computer. Connect the communication cable to the instrument. Use either the RS-232 comm. cable or the USB cable for communication, but *not* both.

**NOTE:** If using Windows 7, use the RS232 cable to connect the instrument to the computer.

• Locate the **power** cable in the cable bag. Connect the power cable. Use one of the four power cables supplied: North America, Europe, Asia, or UK. Connect the power cable to the 12-volt Power Supply. - Connect the single-pin end to the spectrophotometer. Connect the 2 or 3 -prong end to a power receptacle.

- Power on the instrument at the on/off switch at the rear of the instrument. *Wait 30 seconds for the* 

- The instrument now has power!
- *instrument to boot up before continuing to next step.*

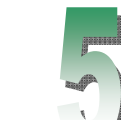

## Finish the USB and Software communications

•

If you are a USB Communication Cable user, dialog boxes *may* appear: Respond to the dialog boxes as follows:

-

• Start **Color iQC** or **iMatch** (if installed) by double-clicking the program icon installed to your desktop. If running on Windows Vista or Windows 7, you must right-click and choose "Run as administrator" until

- 
- -WELCOME TO THE FOUND NEW HARDWARE WIZARD: choose *No, not this time***.**
- COMPLETING THE FOUND NEW HARDWARE WIZARD: choose *Finish*.
- FOUND NEW HARDWARE bubble in the lower right corner of the task bar. The hardware is ready!
- you have licensed the application. The Color iControl licensing dialog will be displayed.
- sticker) or call X-Rite Support to license your product.

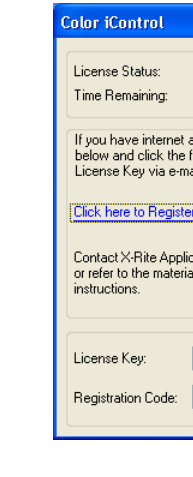

• Click the link to register your product online (make sure you have the installation CD with the AUI

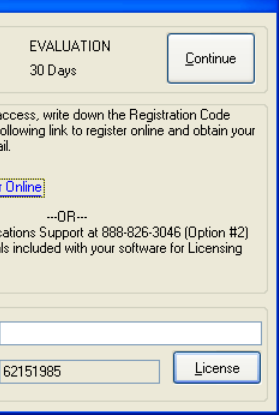

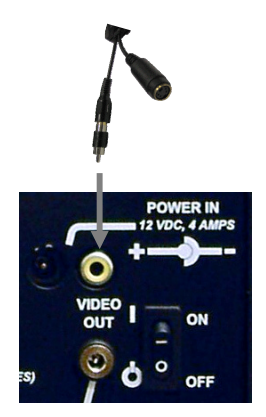

- •**Close Color iQC or iMatch.**
- • **Connect the USB Video Adapter cable** to the rear of the instrument (male connector on double cable end). Connect the USB connector (single connector end) to the USB port on your computer OR (if you are not using the RS-232) to the USB (Accessories port) on the rear of the Color i7.

**NOTE:** If using Windows 7, connect the USB connector (single connector end) to the USB port on the computer.

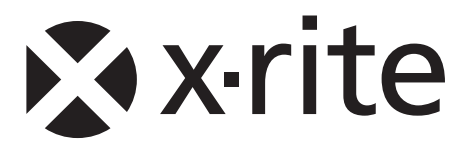

**PN**: 423873 **Document Version:** 2.1 *For more help* go to www.xrite.com

## Follow these steps for set up success!

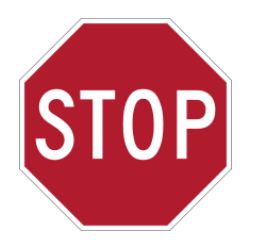

## Color i7 Installation Instructions STOP! GO here to set up your new Color i7!

**OR** 

**EXTERNAL MONITOR POWER OUT** 12 VDC. 0.7AM

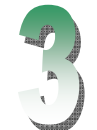